# Password dimenticata

#### **Cliccate sul link blu «Password dimenticata»**

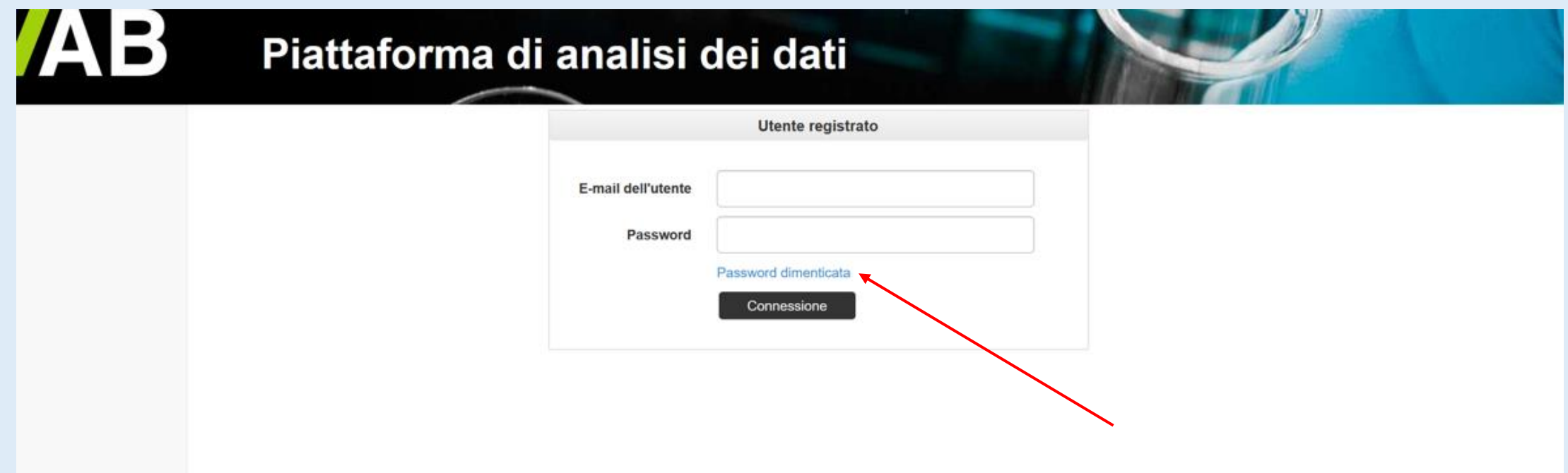

### **Inserire l'indirizzo e-mail dell'utente registrato; cliccare su «Invia link»**

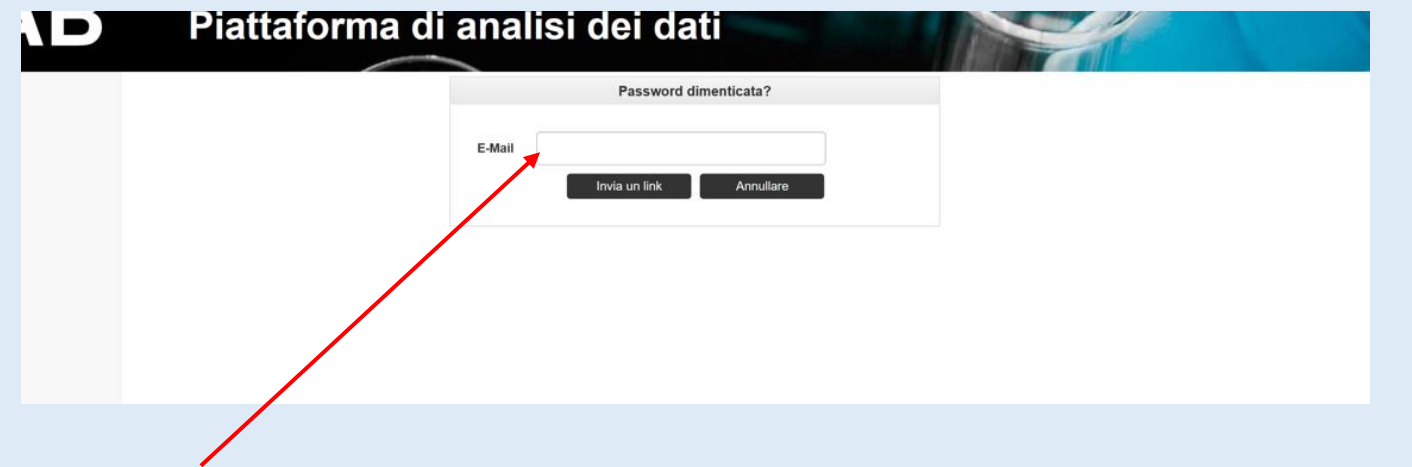

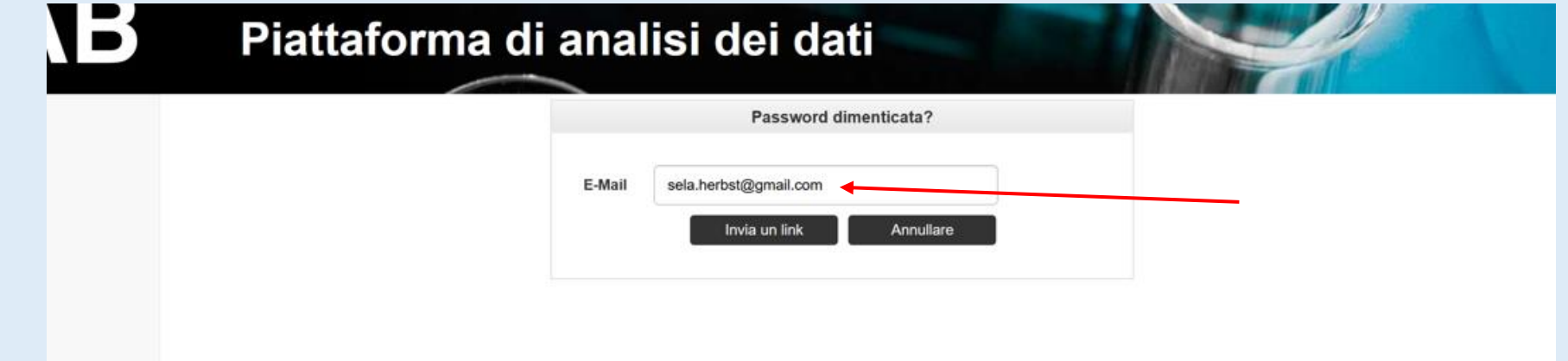

## **È stata inviata una mail per reimpostare la password**

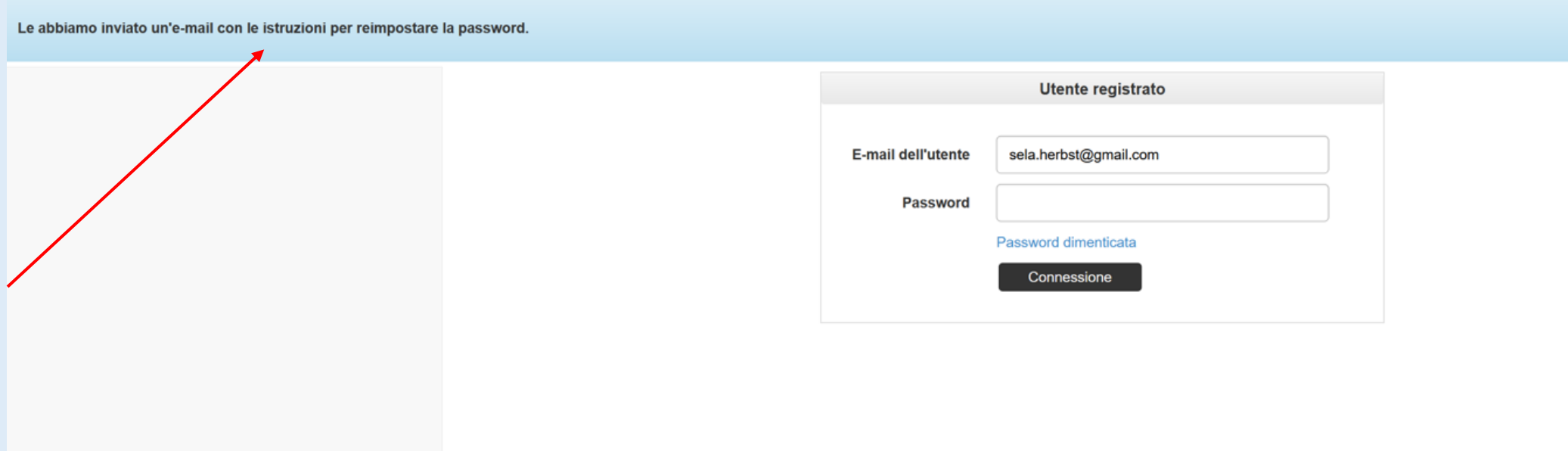

#### **Cliccare sul link «Resettare la password» contenuto nell'e-mail ricevuta.**

noreply@qualab.swiss

An sela.herbst@gmail.com

(i) Wenn Probleme mit der Darstellungsweise dieser Nachricht bestehen, klicken Sie hier, um sie im Webbrowser anzuzeigen.

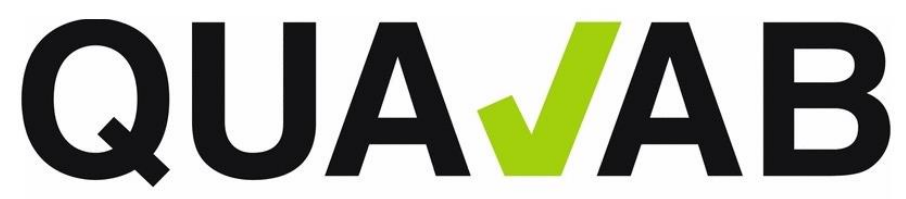

QUALAB - Schweizerischer Verein für Qualitätsentwicklung im medizinischen Laboratorium QUALAB - Association suisse pour le développement de la qualité dans les laboratoires médicaux QUALAB - Associazione svizzera per la promozione della qualità nei laboratori medici

(Questo messaggio è stato generato automaticamente. Eventuali risposte non verranno elaborate.)

#### **Resettare la password**

Fare clic sul sequente link per reimpostare la password :

Resettare la password

Se non avete richiesto questa e-mail, ignoratela.

Cordiali saluti **OUALAB** 

#### **Immettere due volte la nuova password e selezionare «Inviare»**

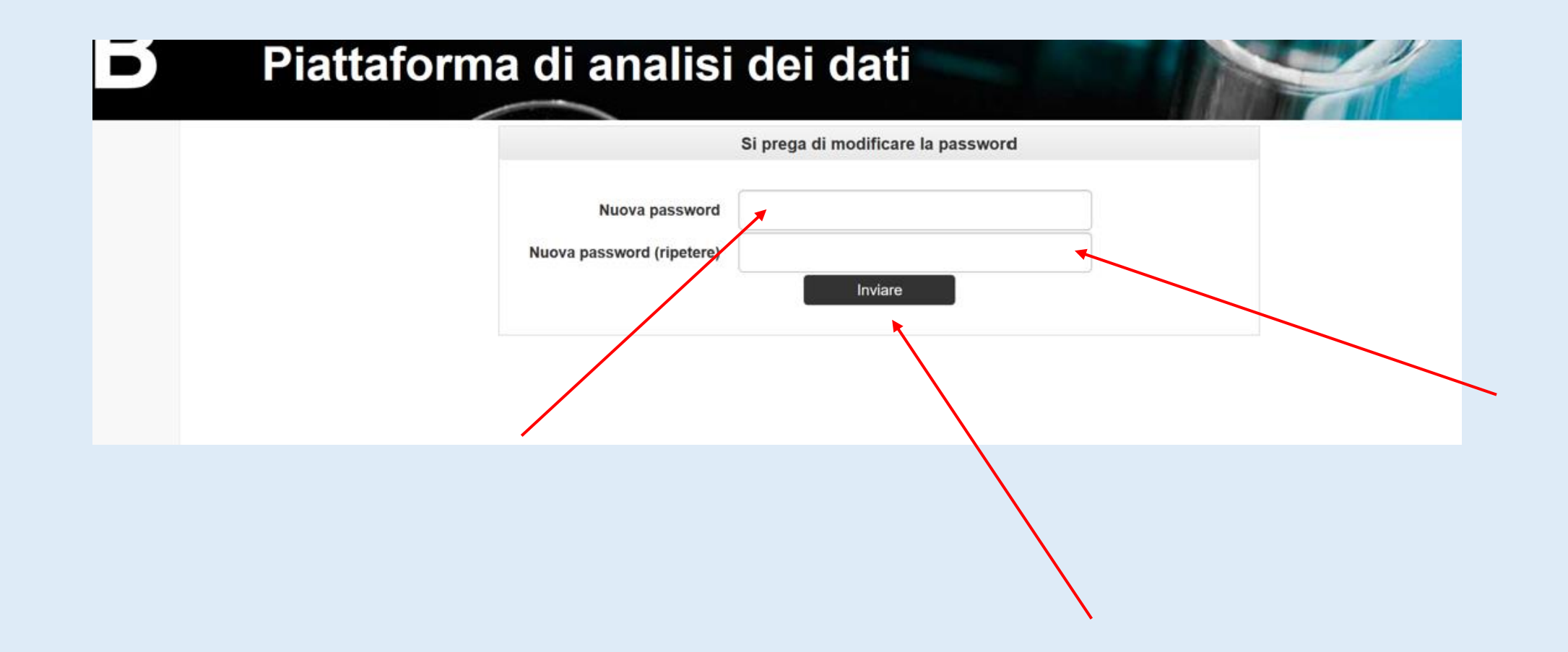

### **La password è stata modificata e il login è nuovamente possibile**

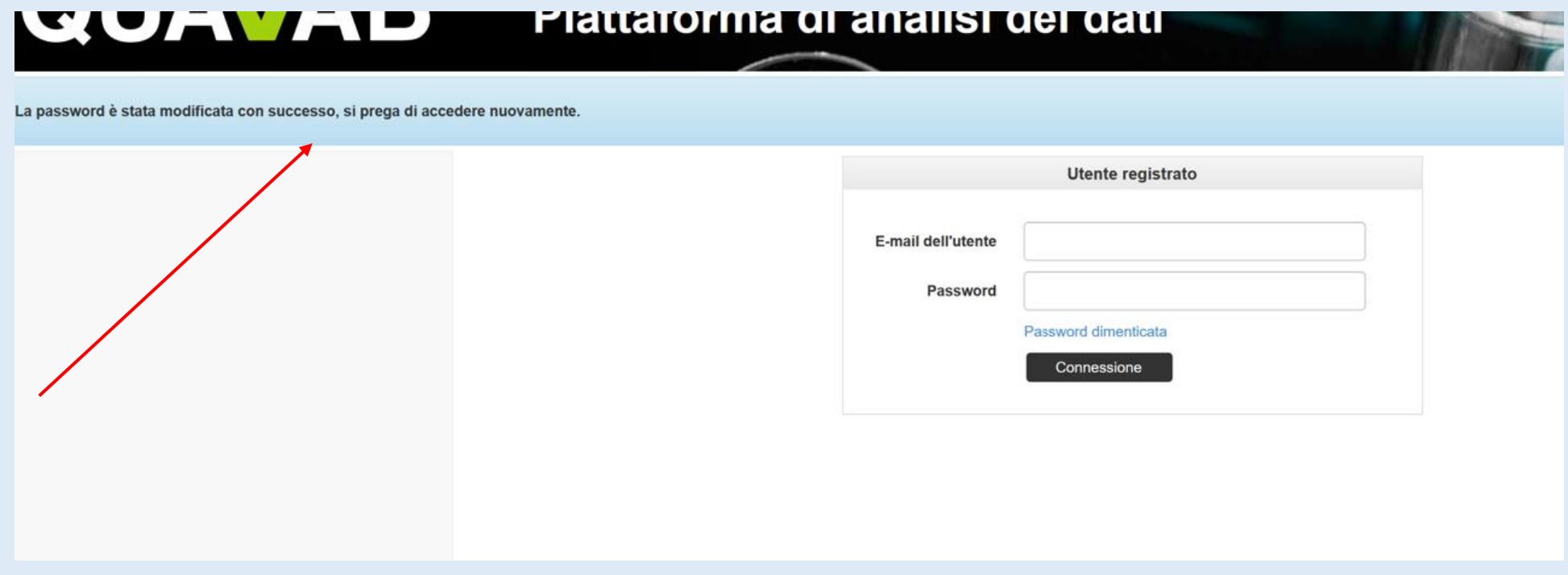